Guidage Coralie

Le logiciel d'observation lance le guidage sur un objet déjà pointé et centré par le télescope.

Dès ce moment, le guidage ne s'arrête que sur ordre du logiciel d'observation lors d'un changement d'objet ou sur requête de l'observateur.

Trois processus sont utilisés pour guider:

1 - Guidage: qui lit le CCD, fabrique une image intégrée, détermine son barycentre, calcule et envoie les offsets de correction au télescope.

2 - Guidser (guidage service): qui gère l'image moyenne, détermine son barycentre, détermine la position du trou de fibre, gère l'affichage et les requêtes de l'observateur (choix de l'objet, pointage du trou).

3 -GUIF (Guidage User InterFace): qui permet les interactions avec l'observateur.

Guidser est un processus travaillant en parallèle au guidage. S'il est occupé par une requête observateur, le guidage n'est pas interrompu.

### L'image intégrée

Le calcul de la correction est fait sur une image intégrée. Le temps d'intégration est défini sur GUIF et le temps d'exposition est calculé en fonction de la magnitude de l'objet et de l'atténuateur de guidage en place. Le nombre d'expositions découle de ces deux paramètres. Le décalage entre le barycentre et le centre de guidage donne les offsets de correction.

#### L'image moyenne

Elle est fabriquée en sommant les images intégrées. Lorsque cette image est suffisamment moyennée on détermine la position de la fibre (en mode automatique). L'image moyenne est mise a zéro lorsque le shutter de Coralie est ouvert. Elle est sauvée lorsque le shutter est fermé. De cette manière, on sauvegarde l'image de ce qu'a vu Coralie.

## Contrôle qualité

Le calcul de la position de la fibre n'est pris en compte que sur des images respectant plusieurs critères.

#### Mode d'emploi

http://obswww.unige.ch/La\_Silla/BDD\_documentation/weber/doc\_pour\_uifs/guif/GUIDA GE-CORALIE\_depuis\_nov\_2007.html

Luc Weber/Observatoire de Genève/12-1-2009

# 1 - Structure Design

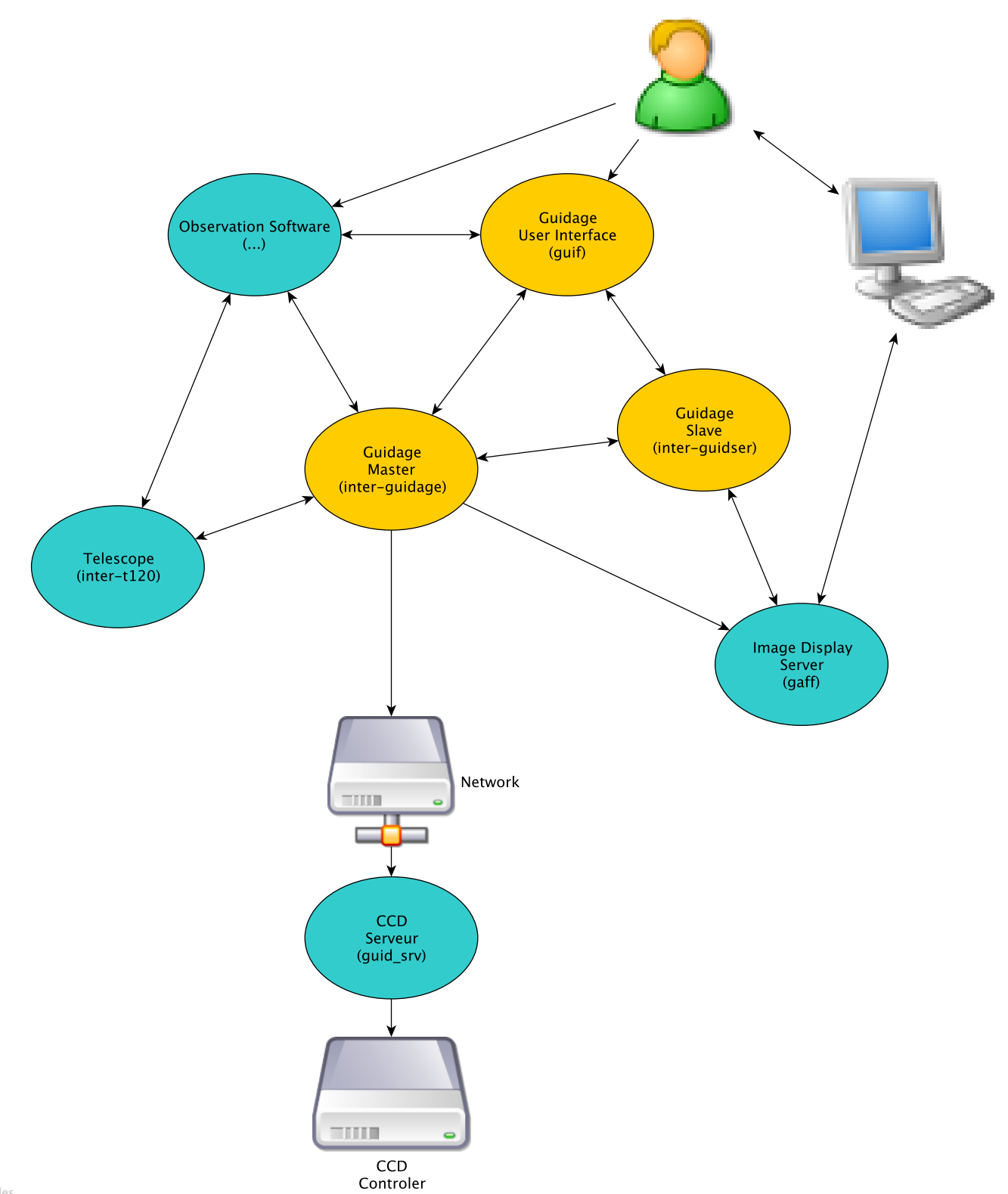

Powered by yFiles

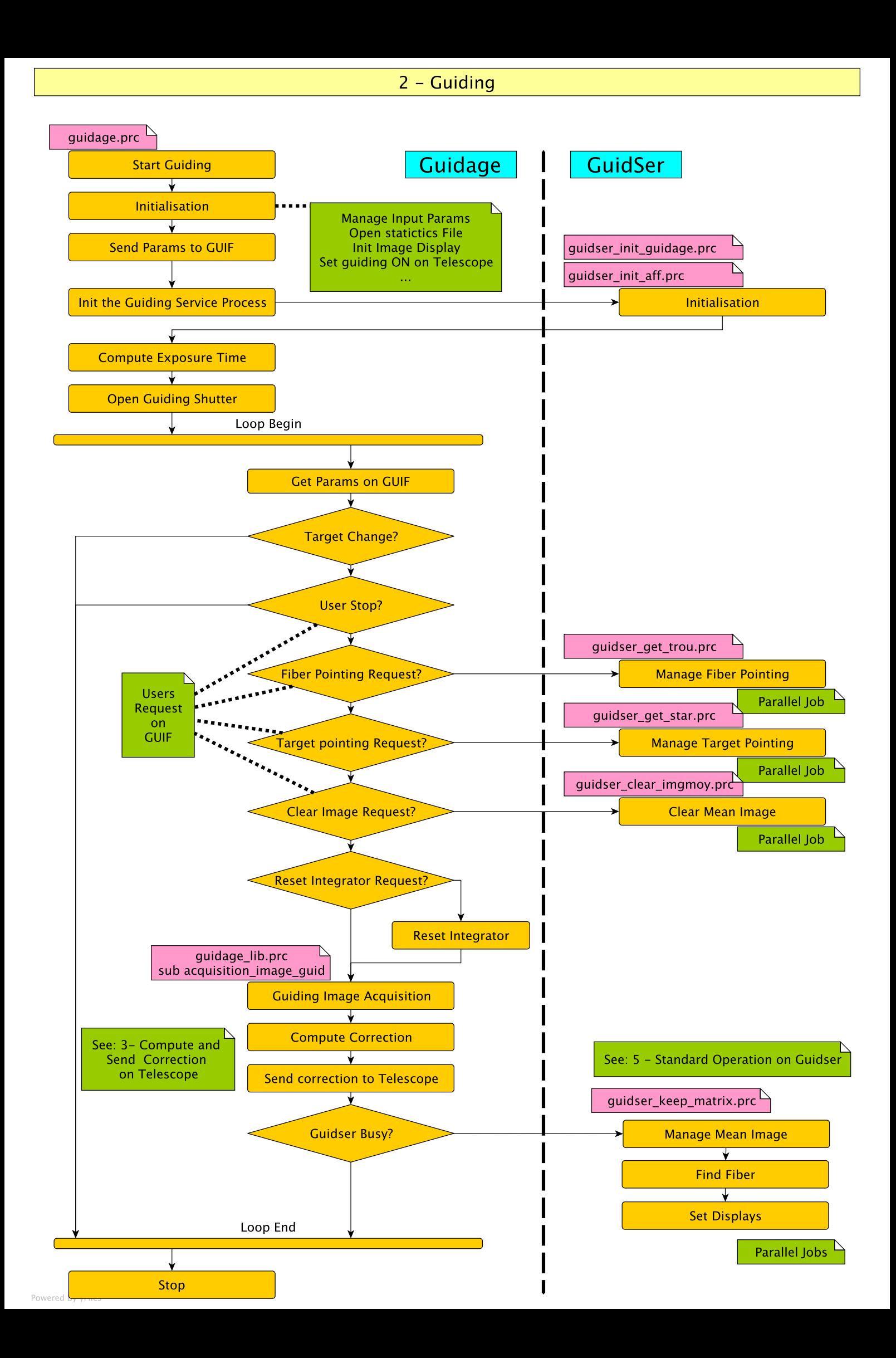

## 3 - Compute and Send Corrections

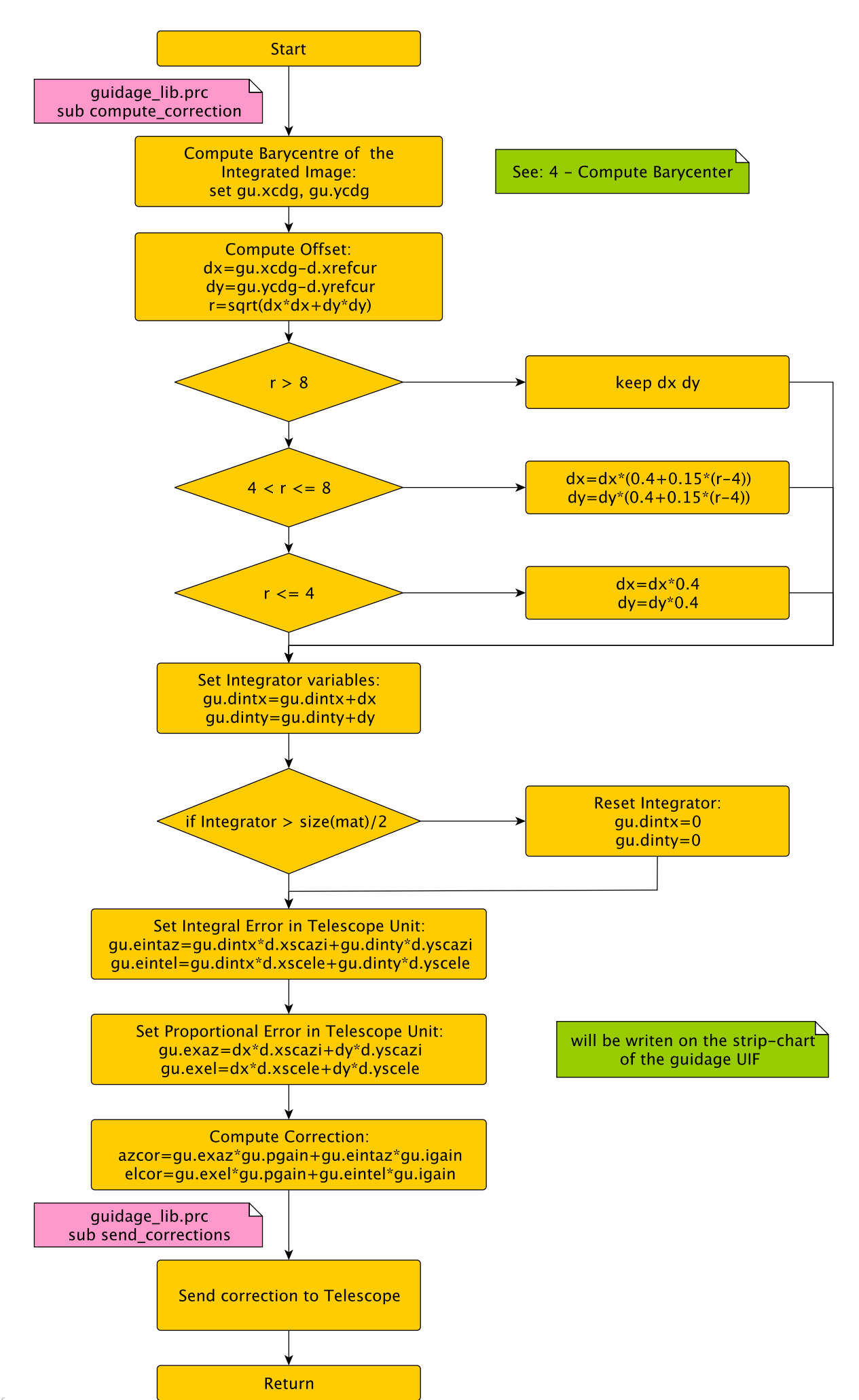

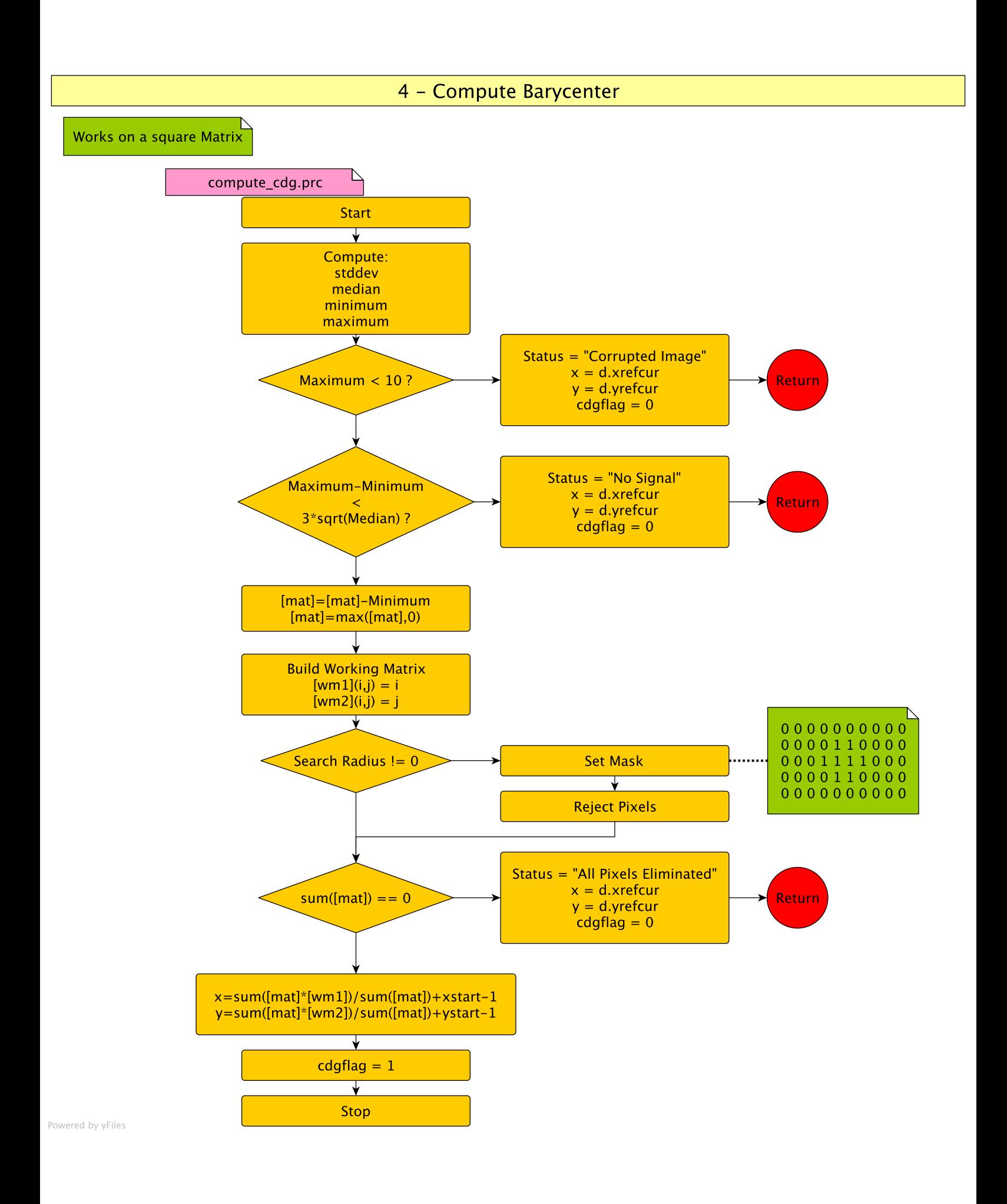

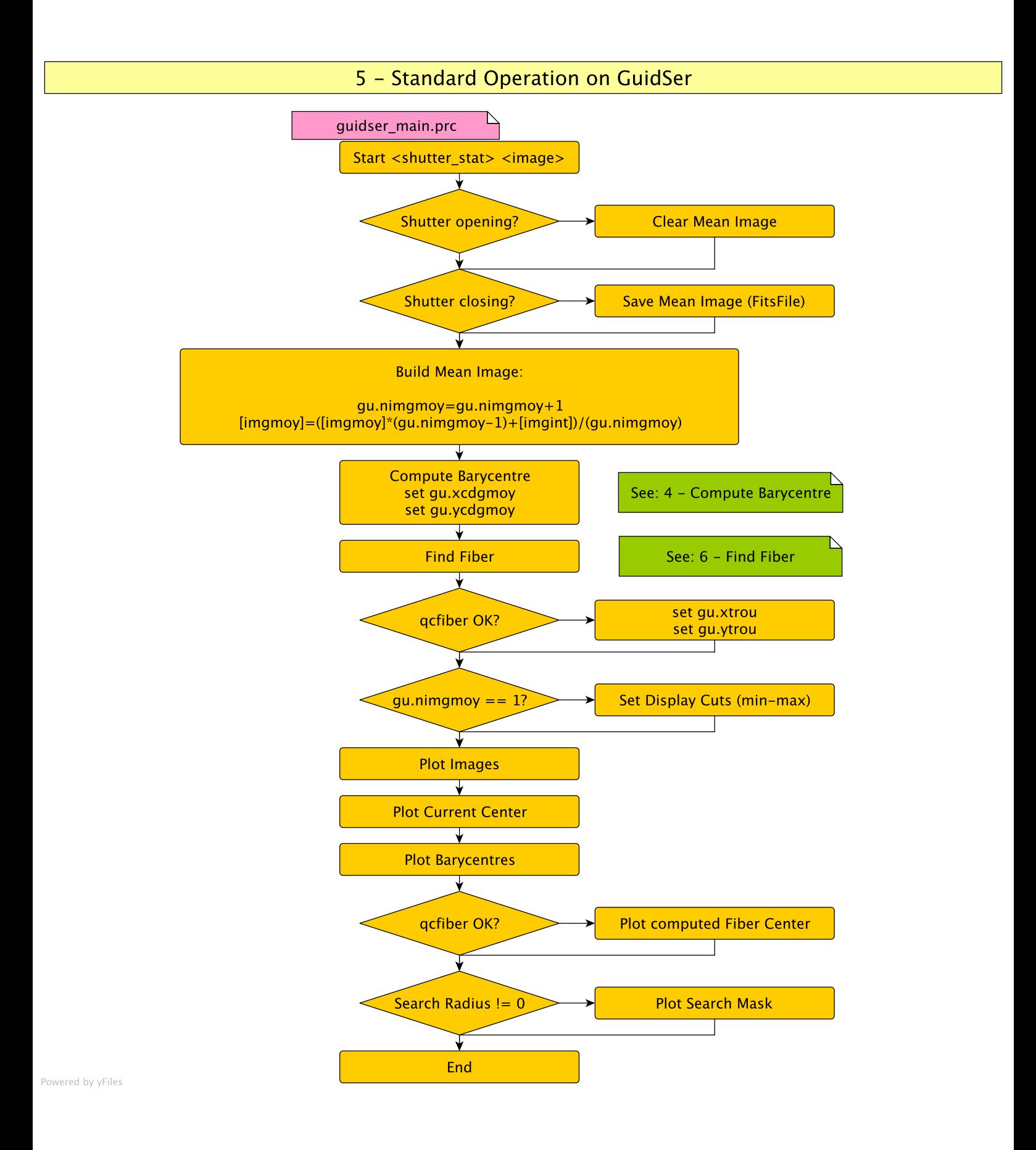

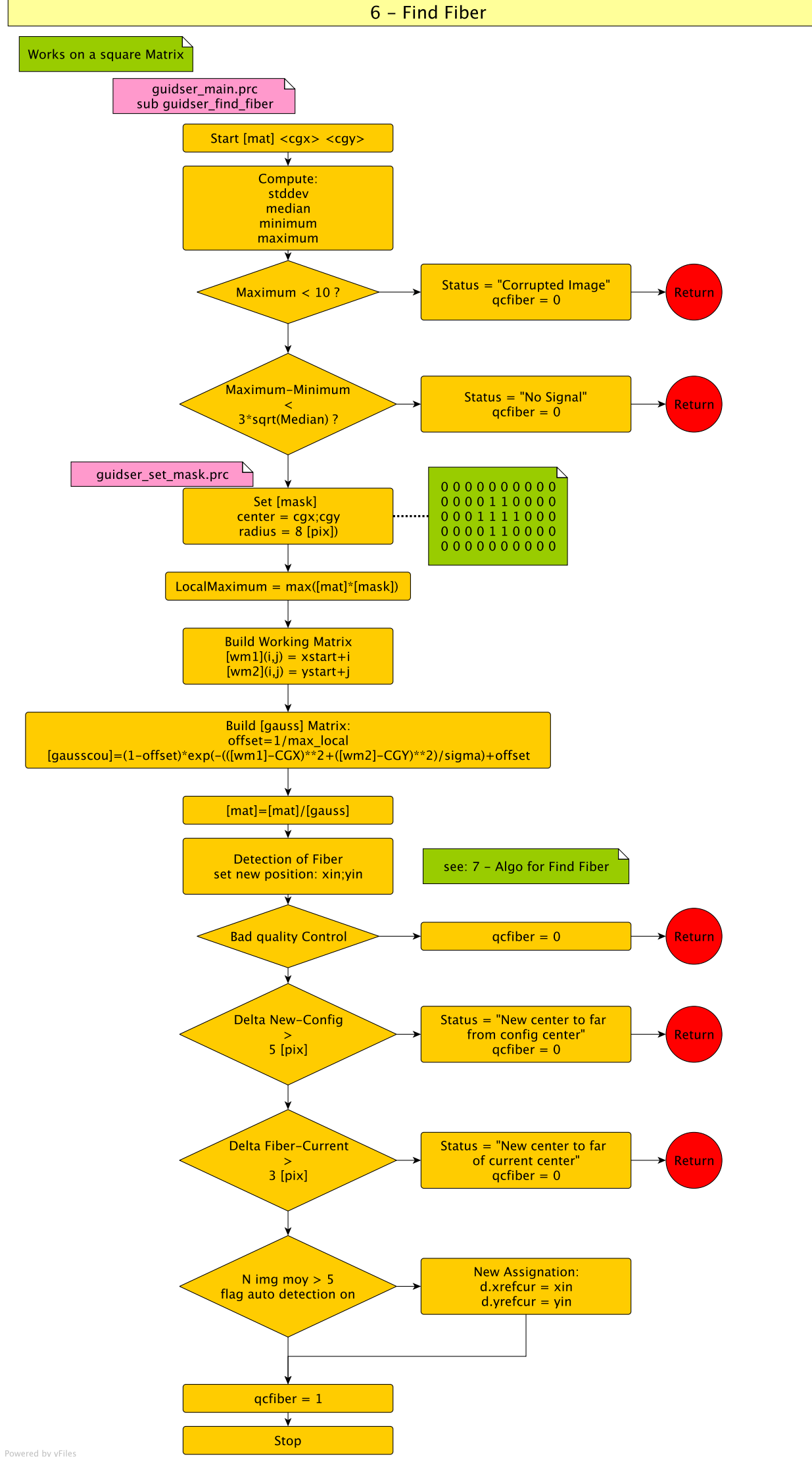

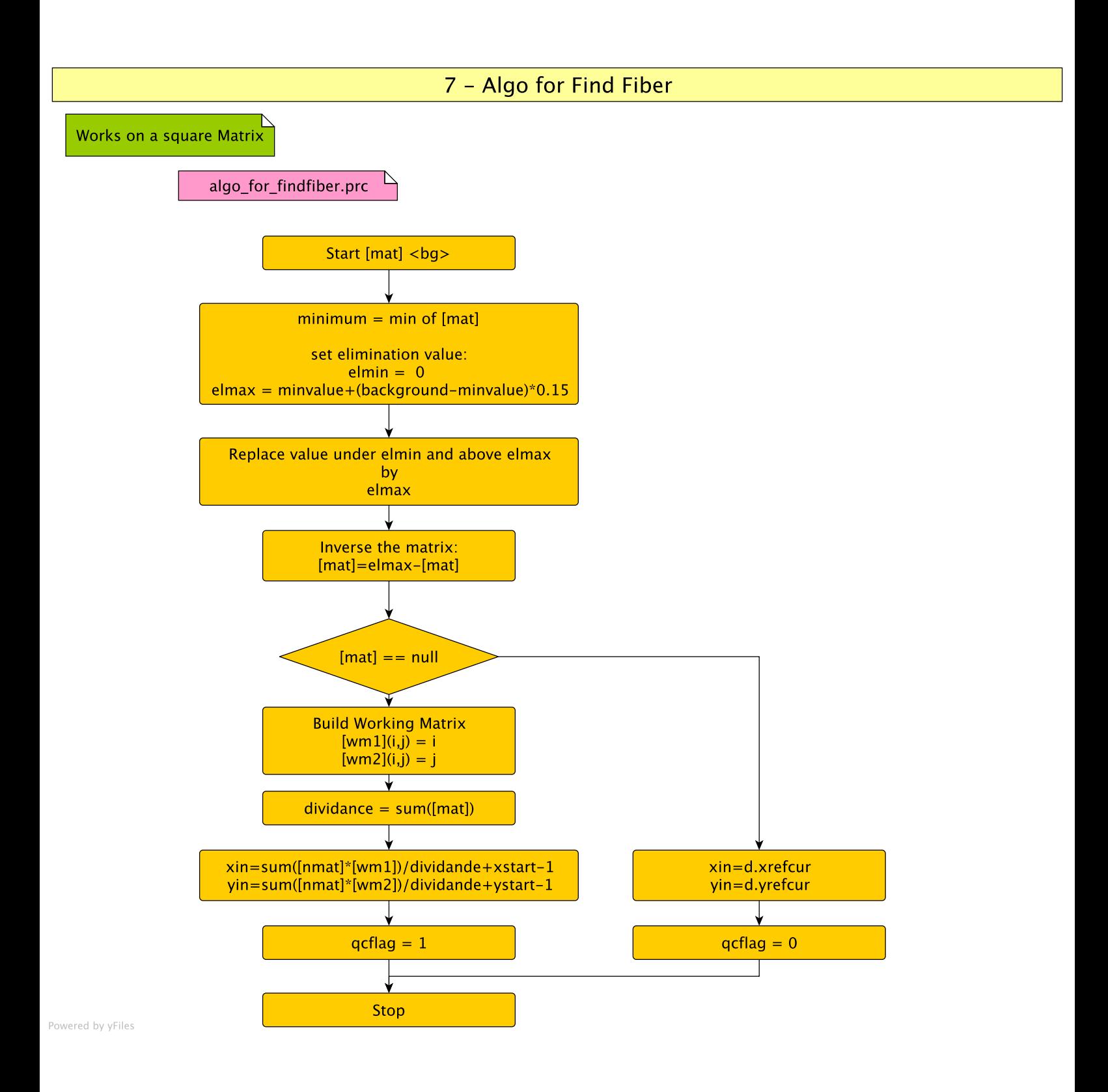